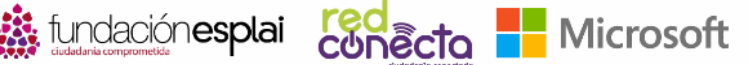

# 2013

Cualquier profesional, ya se encuentre ocupado en busca activa de empleo, puede utilizar esta certificación para acreditar que dispone de los conocimientos necesarios para trabajar las herramientas de Office 2013.

#### Razones para certificarse en MOS 2013

- Mayor diferenciación del perfil profesional: disponer de alguna de las certificaciones MOS 2013 supone haber superado un examen de reconocimiento internacional que acredita el dominio en la realización de tareas complejas utilizando Microsoft Office 2013
- La certificación MOS 2013 es una garantía para la empresa y las organizaciones, permitiendo conocer las habilidades y conocimientos de los trabajadores.

## Convertirse en un Microsoft Office Specialist 2013

Cada examen de certificación se desarrolla basándose en un completo conjunto de pruebas de habilidad que provienen de estudios sobre cómo se utilizan los programas de Office 2013 en el lugar de trabajo.

#### Niveles

- **Microsoft Office Specialist:** disponible para todos los programas de Office 2013, valida conocimientos y habilidades básicos.
- **Microsoft Office Expert:** valida las habilidades avanzadas en las aplicaciones Word y Expert. Para superar esta certificación se requiere superar dos pruebas del examen de cada una de las dos aplicaciones (Word y Excel).
- **Microsoft Office Master:** implica el dominio de como mínimo cuatro herramientas de Microsoft Office 2013. Para obtener esta acreditación es necesario superar las dos certificaciones del nivel Expert (Word y Excel), Powerpoint 2013 y otra a elegir entre Outlook 2013 o Access 2013.

Más información sobre la certificación en: [https://www.microsoft.com/es-es/learning/mos](https://www.microsoft.com/es-es/learning/mos-certification.aspx)[certification.aspx](https://www.microsoft.com/es-es/learning/mos-certification.aspx)

## Realizar un examen de certificación MOS

Los exámenes de certificación MOS 2013 son pruebas totalmente prácticas, dónde se debe realizar un proyecto desde el inicio y trabajando sobre la aplicación en la que se hace el examen. A diferencia de las versioens anteriores, MOS 2007 o MOS 2010, en la versión MOS 2013 no deben realizarse unas tareas definidas en un enunciado, sino que el examen consiste en completar las tareas necesarias para obtener un documento final definido por el propio sistema.

La duración del examen es de 50 minutos. La puntuación variará en función de lo detallado que sea el proyecto y su similitud con el proyecto final requerido.

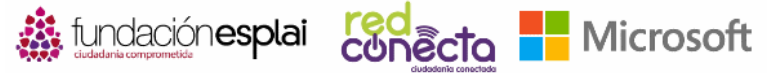

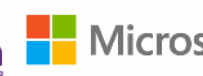

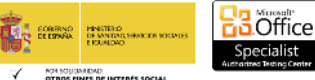

# Interfaz y controles del examen

Las ventanas necesarias para llevar a cabo el proyecto se encuentran situadas en la parte inferior de la pantalla, pudiéndose ocultar si el candidato lo considera oportuno. Las ventanas existentes se describen a continuación:

- **Ventana de instrucciones:** incluye la lista de todas las tareas necesarias para crear el proyecto correctamente.
- **Ventana de referencia:** muestra una pequeña imagen de cómo debería quedar el proyecto una vez finalizado.
- **Ventana de recursos:** incluye el listado de recursos disponibles, cómo la ventana de instrucciones, archivos de texto, imágenes, etc.
- Panel de control: muestra el tiempo restante y permite controlar la interfaz del examen.

## Consejos para aprobar el examen

- Controla el tiempo. El examen no empieza oficialmente hasta que no termine de leer las instrucciones que aparecen al principio. Durante el examen, el tiempo restante aparece en la parte inferior de la interfaz. No podrás realizar una pausa una vez que haya empezado el examen.
- Lee las instrucciones del examen atentamente antes de empezar. Sigue todas las instrucciones que se proporcionan de forma precisa.
- Si tienes que imprimir un documento, hoja de cálculo, gráfico o lo que sea, hazlo, pero ten en cuenta que no se va a imprimir nada.
- Ves guardando el archivo con frecuencia, para no perder el progreso hecho si sucede alguna incidencia técnica durante el examen.
- En el trabajo se evalúa el resultado, no el método que se utiliza para conseguirlo.
- Si se produce algún problema durante el examen, avisa al supervisor del examen, él sabrá qué hacer.

## Ventajas de la certificación

Al finalizar el examen verás tu resultado reflejado en la pantalla y sabrás si has aprobado o no. Si tu nota es igual o supera la mínima requerida para aprobar, es decir, 700 sobre 1.000, recibirás un correo electrónico del equipo de Microsoft Certification Program. Este mensaje incluirá un ID de Microsoft Certification y enlaces con recursos en línea como el sitio web Microsoft Certified Professional. En este sitio web puedes descargar o solicitar un certificado impreso, crear una tarjeta de visita virtual, solicitar una tarjeta ID, ver y compartir una transcripción de la certificación, acceder a Logo Builder (para crear tus propias tarjetas) y a otros recursos útiles.